# Instrukcja 6 i 7 *Model turbulencji*  $k - \epsilon$

## **Wstęp**

Celem laboratorium jest samodzielna implementacja oraz sprawdzenie działania modelu turbulencji k −  $\epsilon$  na przykładzie uderzenia strugi płynu w płaską powierzchnię przy liczbie Reynoldsa  $Re =$ 23000. Przy pomocy UDF-ów zaimplementujemy klasyczny model  $k - \epsilon$ . Następnie zweryfikujemy jego działanie w prostej konfiguracji (dwuwymiarowy kanał). Po udanej weryfikacji przeliczymy już właściwy przypadek z uderzającą strugą. Wyniki naszych symulacji porównamy z wynikami eksperymentalnymi ("Impinging jet studies for turbulence model assessment", Cooper *et. al*, Int. J. Heat Mass Transfer,  $1992$ <sup>1</sup>.

# **1 Uśrednone równania pędu oraz model turbulencji** k −

Przepływy turbulentne są ze swojej natury przepływami nieustalonymi i dokładna ich symulacja wymaga ogromnych mocy obliczeniowych. Z tego względu najpowszechniejszym podejściem inżynierskim jest próba rozwiązania uśrednienionych w czasie równań Naviera-Stokes'a (tzw. równań RANS - Reynolds-Averaged Navier-Stokes). Ponieważ równania N-S są nieliniowe, każdy proces uśredniania generuje dodatkowe niewiadome, które trzeba w jakiś sposób powiązać w wielkościami średnimi (mówimy o tzw. problemie domknięcia) - właśnie na tym etapie pojawia się tzw. modelowanie turbulencji. Jedną z propozycji takiego modelu z lat 70. XX wieku jest wprowadzenie nowych zmiennych,  $k$  - tzw. kinetycznej energii turbulencji oraz  $\epsilon$  - dyssypacji energii. Obie zmienne składają się na tzw. lepkość turbulentną  $\mu_t$ , która to wielkość ma za zadanie modelować pozorne zwiększenie lepkości związane z faktem istnienia dodatkowych fluktuacji. Równania transportu wyglądają wówczas następująco:

$$
\frac{\partial u_i}{\partial t} + u_k \frac{\partial u_i}{\partial x_k} = -\frac{1}{\rho} \frac{\partial p}{\partial x_i} - \frac{1}{\rho} \frac{\partial}{\partial x_k} \left( (\mu + \mu_t)(\frac{\partial u_i}{\partial x_k} + \frac{\partial u_k}{\partial x_i}) \right)
$$

$$
\frac{\partial u_k}{\partial x_k} = 0
$$

$$
\frac{\partial (\rho k)}{\partial t} + \frac{\partial (\rho k u_j)}{\partial x_j} = \frac{\partial}{\partial x_j} \left( (\mu + \frac{\mu_t}{\sigma_k}) \frac{\partial k}{\partial x_j} \right) + G_k - \rho \epsilon
$$

$$
\frac{\partial (\rho \epsilon)}{\partial t} + \frac{\partial (\rho \epsilon u_j)}{\partial x_j} = \frac{\partial}{\partial x_j} \left( (\mu + \frac{\mu_t}{\sigma_\epsilon}) \frac{\partial \epsilon}{\partial x_j} \right) + C_{1\epsilon} G_k \frac{\epsilon}{k} - C_{2\epsilon} \rho \frac{\epsilon^2}{k}
$$

Równania na  $k$  oraz  $\epsilon$  zawierają dodatkowe wielkości:

$$
\mu_t = \rho C_\mu \frac{k^2}{\epsilon} \qquad G_k = \mu_t S^2 \qquad S = \sqrt{2S_{ij}S_{ij}} \qquad S_{ij} = \frac{1}{2} \left( \frac{\partial u_i}{\partial x_k} + \frac{\partial u_k}{\partial x_i} \right)
$$

*Wydział Mechaniczny Energetyki i Lotnictwa, Politechnika Warszawska, Autor: Wojciech Regulski*

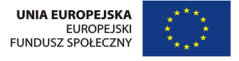

**KAPITAŁ LUDZKI** 

<sup>1</sup>dane eksperymentalne zostały ściagnięte z bazy ERCOFTAC-u *http://cfd.mace.manchester.ac.uk/ercoftac/* można tam znaleźć również inne eksperymenty służące jako *benchmarki* dla innych symulacji

Ponadto model wymaga szeregu stałych:

$$
C_{\mu} = 0.09
$$
  $C_{1\epsilon} = 1.44$   $C_{2\epsilon} = 1.92$   $\sigma_k = 1.0$   $\sigma_{\epsilon} = 1.3$ 

Zauważmy, że równania są rozwiązywane dla wielkości uśrednionych po odpowiednim okresie czasu, niemniej zakłada się, że nadal te uśrednione wielkości mogę mieć pewną zmienność w czasie.

# **2 Geometria i warunki brzegowe**

Będziemy symulować uderzenie strugi powietrza (*ang. "jet"*) w prostopadłą płytkę. Rozwinięty przepływ turbulentny wylatuje z rurki do swobodnej przestrzeni (wypełnionej tą samą substancją) i uderza o ściankę. Przepływ jest osiowosymetryczny. Geometrię ilustruje Rys. 1:

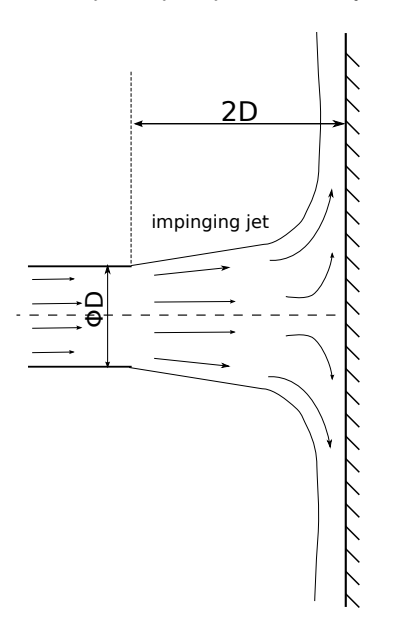

Rysunek 1: Struga uderzająca o ścianę.

W symulacjach będziemy używać siatki strukturalnej dostępnej w pliku *jet mesh.msh*. Ze względu na osiową symetrię problemu, siatka obliczeniowa stanowi połowę obszaru zaznaczonego na Rys. 1. Zawiera ona dolot z rury długosci 1 średnicy oraz jest wysoka na 6 średnic. Średnica rury, z której wylatuje struga to  $\phi = 20$ mm. Siatka została wygenerowana tak, by szacunkowe wartosci  $y^+$  na ściankach materialnych były bliskie 1. Lepkość dynamiczna powietrza wynosi  $\mu = 1.7894 \cdot 10^{-5} Pa \cdot s$ . Prędkość została dobrana tak, aby uzyskać pożądaną wartość liczby Reynoldsa. Dokładny profil wlotowy zostanie wczytany z pliku. Wszystkie brzegi siatki zostały przedstawione na Rys. 2. Odpowiednie warunki brzegowe dla każdego z obszarów zostały opisane w Tabeli 1. Szczegółowe wyjaśnienia implementacji UDF dla warunków brzegowych będą omówione w dalszej części instrukcji.

*Wydział Mechaniczny Energetyki i Lotnictwa, Politechnika Warszawska, Autor: Wojciech Regulski*

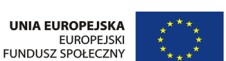

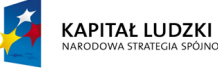

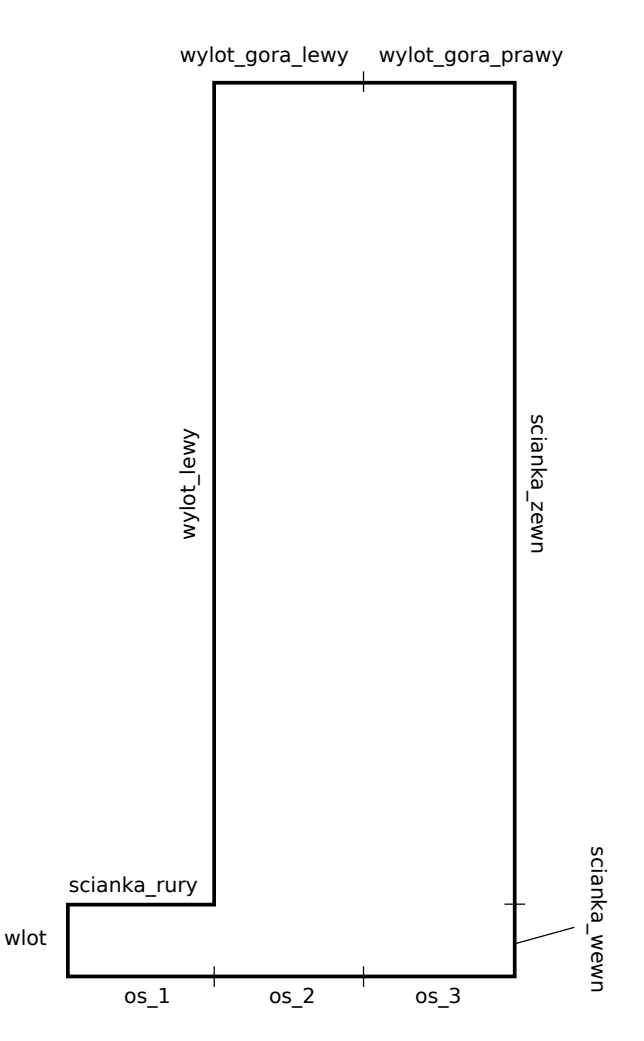

Rysunek 2: Nazwy krawędzi siatki obliczeniowej.

# **3 Implementacja modelu turbulencji**

Zazwyczaj posługujemy się modelami turbulencji, które już zostały zaimplementowane w solwerze FLUENT i aktywujemy je za pośrednictwem opcji *viscous* → *turbulent*. Tym razem jednak zaimplementujemy nasz model własnoręcznie. Złoży się na to kilka elementów:

- dodanie do solwera  $k$  oraz  $\epsilon$  jako UDS (user-defined scalars)
- implementacja równań na  $k$  i  $\epsilon$  sprowadzonych do postaci równań konwekcji-dyfuzji
- sprzężenie równań na  $k$  i  $\epsilon$  z równaniami pędu za pośrednictwem członu lepkościowego lepkość będzie dostarczana w postaci UDF-a, który uzupełni lepokść laminarną  $\mu$  o lepkość turbulentną  $\mu_t$ policzoną ze zmiennych  $k$ i $\epsilon$

*Wydział Mechaniczny Energetyki i Lotnictwa, Politechnika Warszawska, Autor: Wojciech Regulski*

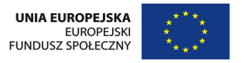

KAPITAŁ LUDZKI

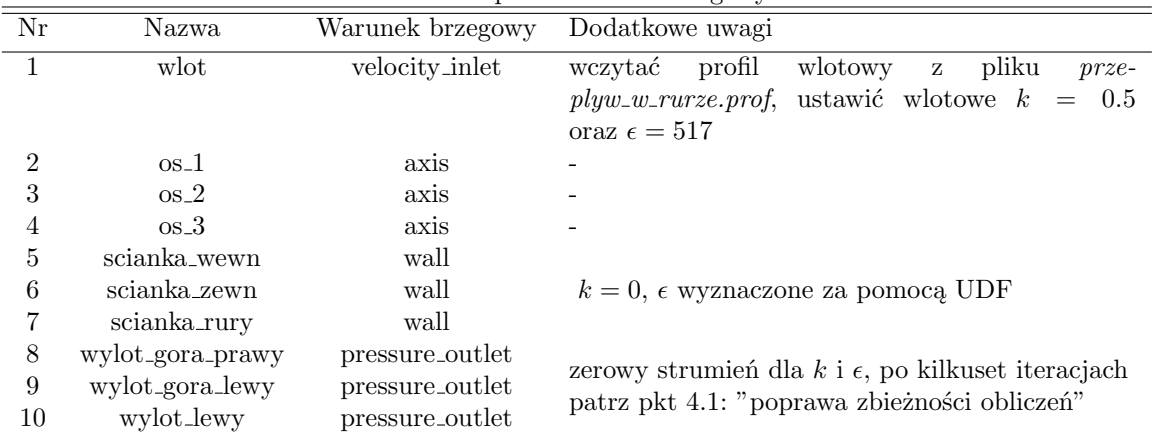

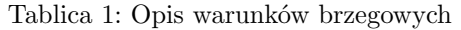

• implementacja UDF-ów zawierających dodatkowe definicje: warunek brzegowy dla  $\epsilon$ , lepkość turbulentną itp.

#### **3.1 Struktura równań konwekcji-dyfuzji we Fluencie**

Aby zaimplementować dodatkowe równania dla naszego modelu turbulencji, najpierw musimy przeanalizować, w jaki sposób należy we Fluencie implementować równania konwekcji-dyfuzji. Takie równanie dla wielkości skalarnej  $\phi_k$  przybiera następującą postać:

$$
\frac{\partial(\rho\phi_k)}{\partial t} + \frac{\partial}{\partial x_i} \Big( \rho u_i \phi_k - \Gamma_k \frac{\partial \phi_k}{\partial x_i} \Big) = S_{\phi_k}, \quad k = 1, ..., N
$$

Gdzie $\Gamma_k$ oznacza dyfuzyjność natomiast $S_{\phi_k}$ człon źródłowy. Oba współczynniki mogą przybrać konkretne wartości zadane we Fluencie, ale też mogą zostać zdefiniowane za pomocą UDF-ów. Właśnie tą drugą drogą otrzymamy sprzężenie ze zmiennymi przepływu. Należy jeszcze tylko równania na  $k$  jak i  $\epsilon$  sprowadzić do postaci równań konwekcji-dyfuzji:

$$
\frac{\partial(\rho k)}{\partial t} + \frac{\partial}{\partial x_j} \left( \rho u_j k - (\mu + \frac{\mu_t}{\sigma_k}) \frac{\partial k}{\partial x_j} \right) = G_k - \rho \epsilon
$$

$$
\frac{\partial(\rho \epsilon)}{\partial t} + \frac{\partial}{\partial x_j} \left( \rho u_j \epsilon - (\mu + \frac{\mu_t}{\sigma_\epsilon}) \frac{\partial \epsilon}{\partial x_j} \right) = C_{1\epsilon} G_k \frac{\epsilon}{k} + C_{2\epsilon} \rho \frac{\epsilon^2}{k}
$$

#### **3.2 Implementacja modelu** k − **w postaci UDF**

Implementacja nowego modelu turbulencji będzie wymagała stworzenia następujących UDF-ów:

- 1. DEFINE SOURCE(k production, c, t, dS, eqn) człon źródłowy dla k, zależny od  $\epsilon$ , pochodnych prędkości oraz  $\mu_t$ . Do policzenia pochodnych posłużymy się odpowiednimi makrami.
- 2. DEFINE SOURCE(epsilon production, c, t, dS, eqn) człon źródłowy dla  $\epsilon$ .

*Wydział Mechaniczny Energetyki i Lotnictwa, Politechnika Warszawska, Autor: Wojciech Regulski*

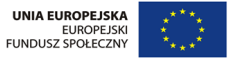

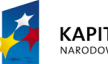

KAPITAŁ LUDZKI

- 3. DEFINE PROPERTY(k diffusivity, c, t) dyfuzyjność dla k konieczne będzie użycie makra  $C\_UDMI(c,t,0)$  aby wydobyć wartość  $\mu_t$  z user-defined memory.
- 4. DEFINE PROPERTY(epsilon diffusivity,c,t) dyfuzyjność dla  $\epsilon$  podobnie jak wyżej, będziemy potrzebować  $\mu_t$ .
- 5. DEFINE PROPERTY(turbulent viscosity, c,t) sposób wyliczania lepkości całkowitej  $\mu + \mu_t$ , w tej funkcji wpiszemy do user-defined memory wartość  $\mu_t$  oraz zwrócimy lepkość całkowitą. Sama lepkość dynamiczna ma wartość  $\mu = 1.7894 \cdot 10^{-5} Pa \cdot s$ .
- 6. DEFINE PROFILE(eps\_bc,t,i) warunek brzegowy dla  $\epsilon$  na ściance materialnej. Jest on zadany następującym wzorem:

$$
\epsilon = 2 \frac{\mu}{\rho} \frac{k}{y_c^2}
$$

W tym przypadku  $y_c$  jest odległością środka komórki obliczeniowej od brzegu materialnego<sup>2</sup>. Ten UDF będzie musiał zatem korzystać z makra *THREAD T0(t)*, aby móc uzyskać dane z komórek, gdy będziemy iterować się po brzegu.

Przykładowe UDF-y są dokładnie opisane na końcu instrukcji.

#### **3.3 Weryfikacja zaimplementowanego modelu**

Aby mieć możliwość sprawdzenia działania naszego modelu turbulencji, wykonamy symulację możliwie najprostszego przypadku: przepływu w dwuwymiarowym kanale. Wlot zadamy jako profil paraboliczny a następnie będziemy obserwować, jak rozwija się profil turbulentny. Jeśli nasza implementacja będzie poprawna, otrzymane wyniki będą zgodne z wynikami referencyjnymi z Rys. 3. Wszystkie zabiegi zostaną opisane krok po kroku. Do wykonania zadania będzie potrzebny plik z siatką *kanal 2d.msh*.

- 1. Do Fluenta wczytaj siatkę *kanal 2d.msh: File*  $\rightarrow$  *Read*  $\rightarrow$  *Mesh.*
- 2. Sprawdź siatkę: *Mesh* → *Check*. Gdyby sprawdzenie zawiodło, wpisz do konsoli zasugerowane polecenie do naprawy siatki.
- 3. W katalogu roboczym otwórz plik *main.c*, który zawiara wszystkie niezbędne UDF-y. Uzupełnij go o UDF *DEFINE PROFILE(predkosc wlot, t, i)*, który zada paraboliczny profil prędkości wlotowej wg wzoru  $u(y) = 0.15y(2 - y)$ .
- 4. Plik *main.c* musi zostać zinterpretowany przez Fluenta: *Define* → *User-Defined* → *Functions*  $\rightarrow$  *Interpreted*  $\rightarrow$  *main.c*  $\rightarrow$  *OK*  $\rightarrow$  *Interpret*  $\rightarrow$  *Close.*
- 5. Wejdź do menu *Define* → *User-Defined* → *Scalars*. Zmień liczbę dodatkowych skalarów na 2. Wyłącz opcję *Inlet Diffusion*. Sprawdź, czy dla obu indeksów *Flux Function* jest wybrana jako *mass flow rate*. Zatwierdź *OK*.
- 6. Wejdź do menu *Define* → *User-Defined* → *Memory*. Ustaw liczbę dodatkowych zmiennych dla każdej komórki na 1. Zatwierdź wybór.

*Wydział Mechaniczny Energetyki i Lotnictwa, Politechnika Warszawska, Autor: Wojciech Regulski*

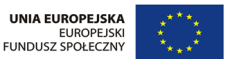

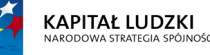

<sup>2</sup>nietrudno zauważyć, że taki warunek brzegowy zawiera pewien podstawowy błąd metodologiczny: mianowicie wartość brzegowa  $\epsilon$  staje się zależna od wartości k w środku komórki przylegającej do tego brzegu. Ale w praktyce daje i tak w miarę sensowne wyniki.

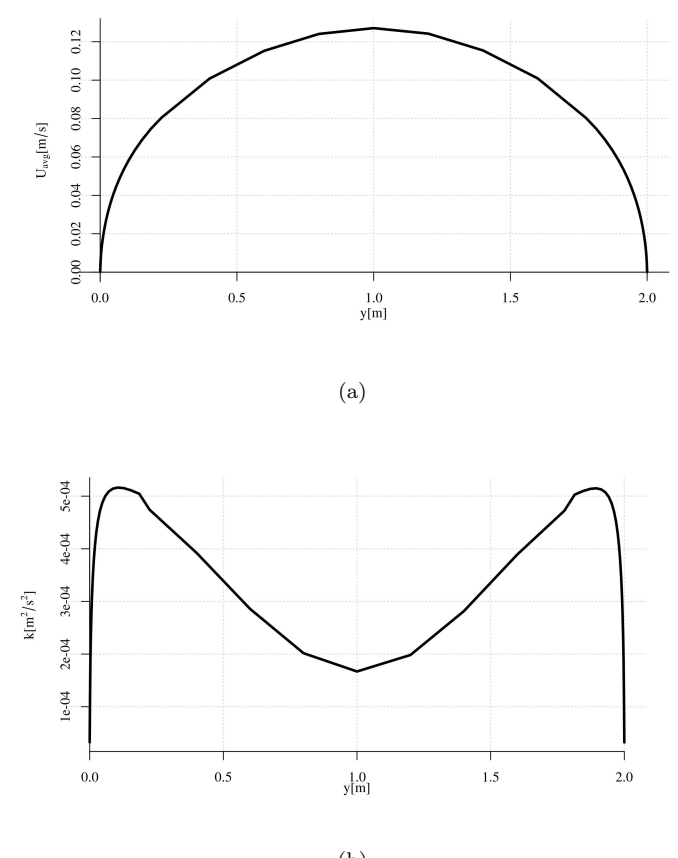

(b)

Rysunek 3: Profile prędkości średniej (a) i energii kinetycznej turbulencji (b) dla przepływu w dwuwymiarowym kanale.

- 7. Przejdź do zakładki *Models*. Upewnij się, że masz wybrany model *Laminar*. Model turbulencji zostanie wprzęgnięty do solwera poprzez modyfikację lepkości laminarnej.
- 8. Przejdź do zakładki *Materials*. Wybierz *air* → *Create/Edit* i w polu *Viscosity* wybierz *userdefined* → *turbulent viscosity* → *OK*. W tym samym oknie musimy wybrać dyfuzyjności dla energii kinetycznej turbulencji oraz dla dyssypacji energii. W polu *UDS Diffusivity* wybierz *defined-per-uds* i wyedytuj je tak, aby dla *uds-0* przypisać *k diffusivity*, zaś dla *uds-1* przypisać *epsilon diffusivity*. Na koniec zaakceptuj przez kliknięcie *Change/Create*.
- 9. Następnie przejdź do *Cell Zone Conditions* → *Edit*, zaznacz opcję *Source Terms* i przejdź do zakładki o tej samej nazwie. Dla *User Scalar 0* wybierz *udf k production*, a dla *User Scalar 1* wybierz *udf epsilon production*. Zakończ *OK*.
- 10. Przejdź do zakładki *Boundary Conditions*. Upewnij się (lub ewentualnie zmień), że pola *dol*

*Wydział Mechaniczny Energetyki i Lotnictwa, Politechnika Warszawska, Autor: Wojciech Regulski*

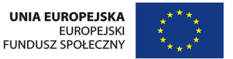

KAPITAŁ LUDZKI

oraz *gora* mają warunek brzegowy typu *wall*, zaś wylot warunek *pressure-outlet*. Dla powierzchni wlotowej wybierz warunek typu *velocity-inlet*.

- 11. Zajmij się edycją warunku *velocity inlet*:
	- W zakładce *Momentum* upewnij się, że *Velocity Specification Method* jest ustawione na *Magnitude, Normal to Boundary*, ponadto *Velocity Magnitude* ustaw na *udf predkosc wlot*.
	- W zakładce *UDS* musimy ustawić stałe wartości  $k = 3 \cdot 10^{-4}$  oraz  $\epsilon = 3 \cdot 10^{-5}$ : *User Scalar 0* → 3e-4 oraz *User Scalar 1* → 3e-5. Oba oczywiście na *constant*.
- 12. Zajmij się edycją warunku *pressure outlet*:
	- W zakładce *Momentum* upewnij się, że *Gauge Pressure* jest ustawione na wartość 0.
	- W zakładce *UDS* warunki wylotowe dla obu UDS-ów ustaw na *Specified Flux* i wartość 0 - oznacza to jednorodny warunek brzegowy type Neumana - pochodna w kierunku normalnym do wylotu znika,  $k$  oraz  $\epsilon$  mają ustaloną wartość.
- 13. Zajmij się edycją warunków *wall* przejdź do zakładek *UDS*:
	- *UDS 0* ustaw na *Specified Value* ze stałą wartością 0
	- *UDS 1* ustaw na *Specified Value* ze wartością wyliczaną za pomocą UDF-a *eps bc*
- 14. W zakładce *Solution Controls* zmień współczynniki podrelaksacji dla *UDS*-ów na 0.3.
- 15. W zakładce *Monitors* zmień wymagania w stosunku do wszystkich residuali na 1e − 5.
- 16. Przejdź do zakładki *Solution Initialization* i zmień sposób inicjalizacji na *Standard Initialization*. Ustaw wartość ciśnienia na 0, wartość prędkośći na 0.15 m/s, energii kinetycznej turbulencji na 3 · 10<sup>−</sup><sup>4</sup> , a dyssypacji na 3 · 10<sup>−</sup><sup>5</sup> . Naciśnij *Initialize*.
- 17. Przejdź do zakładki *Run Calculation*, zmień liczbę iteracji na 3000, kliknij *Calculate* i podziwiaj, jak obliczenia zbiegają.
- 18. Porównaj swoje wyniki z wynikami referencyjnymi z Rys. 3. Aby tego dokonać, należy utworzyć wykresy obu wielkości: *Plots* → *XY Plot* → *Set Up...*. Następnie *Y Axis Function* ustawić na *Velocity...* i *Velocity Magnitude*, *X Axis Function* ustawić na *Curve Length*, kliknąć *Plot*. Aby obejrzeć k, wybór *Y Axis Function* zmienić na *User Defined Scalars...* i *Scalar-0* i ponownie *Plot*.
- 19. Jeśli zajdzie taka konieczność, zwiększ liczbę iteracji.

# **4 Obliczenia dla strugi**

Po upewnieniu się, że nasz model turbulencji działa poprawnie, możemy zająć się naszą główną symulacją. Do wykonania ćwiczenia będą potrzebne następujące pliki:

- *jet mesh.msh* plik z siatką,
- *przeplyw\_w\_rurze.prof* profile do rury dla  $u_x, k, \epsilon$

*Wydział Mechaniczny Energetyki i Lotnictwa, Politechnika Warszawska, Autor: Wojciech Regulski*

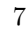

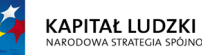

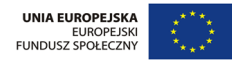

- *profil\_k\_0*, *profil\_k\_2*, *profil\_k\_4*, *profil\_k\_6* wartości *k* w przekrojach  $r/D = 0, 1, 2, 3$
- *profil*  $U_0$  -*profil*  $U_0$  wartości  $U_{avg}$  w wybranych przekrojach  $r/D = 0, 0.5, 1, 1.5, 2, 2.5, 3$

Zasadniczo, przebieg ustawień wygląda tak jak w poprzednim podpunkcie, trzeba jednak uwzględnić odpowiednie różnice:

- 1. W zakładce *General* ustawić analizę na *axi-symmetric*.
- 2. Wczytać siatkę *jet mesh.msh*.
- 3. Wczytać profil wlotowy: Wejdź do menu *Define* → *Profiles* → *Read* → *przeplyw w rurze.prof* → *Close*.
- 4. Nanieść nowe warunki brzegowe (patrz: Tabela 1). W szczególności:
	- Przejdź do zakładki *Boundary Conditions*. Upewnij się (lub ewentualnie zmień), że trzy fragmenty osi mają warunek brzegowy typu *axis*, zaś wszystkie wyloty warunek *pressureoutlet*. Dla powierzchni wlotowej wybierz warunek typu *velocity-inlet*.
	- Kliknij *Edit* dla warunku wlotowego. Przełącz *Velocity Specification Method* na *Components* i wybierz dla *Axial Velocity* z menu profil *wylot axial-velocity* i podobnie uczyń dla prędkości promieniowej. Następnie przełącz się do zakładki *UDS*, przełącz dla obu wielkości typ warunku na warunek Dirichleta *Specified Value* i ich wartości poniżej odpowiednio *wylot turb-kinetic-energy* oraz *wylot turb-diss-rate*. Kliknij *OK*.
	- Pozostałe warunki brzegowe nanieś tak jak poprzednio: pamiętaj o warunkach brzegowych dla  $\epsilon$  na ściankach materialnych oraz o warunkach wylotowych dla k oraz  $\epsilon$
- 5. Po uwzględnieniu warunków brzegowych oraz dodatkowych ustawień solwera (rząd metody, wartość residuów), przejdź do zakładki *Solution Initialization* i zmień sposób inicjalizacji na *Standard Initialization*. Ustaw wartość ciśnienia na 0, wartość osiowej składowej prędkośći na 16.79 m/s, składowej promieniowej na 0 m/s, energii kinetycznej turbulencji na 1.05, a dyssypacji na 500. Naciśnij *Initialize*.
- 6. Przejdź do zakładki *Run Calculation*, zmień liczbę iteracji na 100, kliknij *Calculate*, poczekaj na wyniki i przejdź do następnego podpunktu.

#### **4.1 Poprawa zbieżności obliczeń w trakcie działania solwera**

Standardowe warunki wylotowe powodują, że trudno jest uzyskać dobrą zbieżność obliczeń. Dla przypomnienia: na wszystkich wylotach z obszaru zadaliśmy warunek typu *pressure outlet* oraz zerowe strumienie k oraz  $\epsilon$ . Po wykonianiu 100 iteracji zmodyfikujemy warunki dla obu wielkości: należy sczytać średnią prędkość  $U_{avg}$  na każdym z wylotów, a następnie zadać konkretne wartości dla obu zmiennych:

$$
k = \frac{3}{2}(U_{avg}t_i)^2 \qquad \epsilon = \frac{k^{1.5}}{l_0} \qquad l_0 = 0.1D \qquad t_i = 0.01
$$

Do wyznaczenia wartości k oraz  $\epsilon$  posłużyliśmy się dodatkowymi zmiennymi:  $t_i$ -intensywnością turbulencji oraz $\mathfrak{l}_0$  - długością charakterystyczną. Wszystko wykonujemy w sposób nastepujący:

*Wydział Mechaniczny Energetyki i Lotnictwa, Politechnika Warszawska, Autor: Wojciech Regulski*

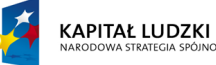

**UNIA EUROPEJSKA** EUROPEJSKI<br>FUNDUSZ SPOŁECZNY

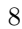

- 7. Przejdź do zakładki *Report* → *Surface Integrals*. Kliknij *Set Up...*. Następnie wybierz *Area Weighted Average.* Jako zmienną ustaw *Velocity*  $\rightarrow$  *Axial Velocity*, trzymając klawisz *Ctrl*, zaznacz obszary, z których policzymy wydatek: *wylot lewy, wylot gora lewy, wylot gora prawy* i kliknij *Compute*. Znając strumień masy na każdym kawałku brzegu, możemy policzyć nowe wartości k i dla każdego brzegu i dokonać zmian w *Boundary Conditions* → *brzeg...* → *UDS* → *User Scalar* → *Specified Value* dla każdego brzegu.
- 8. Po uwzględnieniu poprawek, wykonaj jakieś 2000 iteracji.

#### **4.2 Analiza jakości wyników uzyskanych w symulacjach**

Po uzyskaniu zbieżności powinniśmy porównać nasze wyniki z wynikami pochodzacymi ze wspomnianego na wstępie eksperymentu. Będziemy tworzyć wykresy porównawcze dla serii przekrojów. Procedura wygląda następująco:

- 10. Najpierw musimy utworzyć odpowiednie powierzchnie, które pozwolą nam sczytać wartości dla różnych promieni. Robimy to w zakładce: *Surface* → *Iso Surface*. Jako izo-wartość wybieramy *Mesh* → *Y coordinate*. Należy utworzyć 6 równoodległych powierzchni dla y = 0.01m do  $y = 0.06m$  i adekwatnie je ponazywać (najlepiej od cut<sub>-1</sub> do cut-6 aby były zgodne z indeksami plików z wynikami eksperymentalnymi).
- 11. Teraz możemy porównywać wyniki z obu metod: *Reports* → *XY Plot*. Należy wczytać pliki z wynikami eksperymentalnymi: *Load File* i, trzymając *Ctrl*, wybrać wszystkie pliki *profil U...* oraz *profil k...*. Teraz możemy swobodnie kreślić wszystkie porównania na dowolnie wybranych przekrojach. Należy jeszcze pamiętać o poprawnym wyborze wektora *Plot Direction*.

# **Krótki przewodnik po UDF-ach**

#### **Przykładowe UDF-y**

Pokazujemy przykładowe dwa UDF-y, które służą odpowiednio do wyliczania naprężeń stycznych na poziomych ściankach dla płynu ze zmienną lepkością oraz do wyliczenia samej lepkości. Tutaj dla przykładu proponujemy płyn, którego lepkość zależy od stężenia C pewnej substancji, zdefiniowanej jako *UDS 0*. Obie wielkości wyrażają się następującymi wzorami:

$$
\tau = \mu(C) \frac{\partial u_x}{\partial n} \Big|_{brzeg} \qquad \mu(C) = \mu_0 + (\mu_\infty - \mu_0)(1 - e^{-kC})
$$

 $k,\mu_0$  oraz  $\mu_{infty}$  to stałe materiałowe. Kanał jest ustawiony poziomo, górna ścianka znajduje się na wysokości  $y_{top} = 0.05$ , dolna na 0. Algorytm będzie wyliczał naprężenie, licząc w przybliżony sposób pochodną w kierunku normalnym do brzegu za pomocą różnic skończonych. Ponieważ na ściance obowiązuje warunek braku poślizgu, pochodna w kierunku normalnym to po prostu wartość predkości w środku komórki przyległej do brzegu podzielona przez odległość środka komórki od tego brzegu (oznaczoną jako h):

$$
\tau \approx \mu(S) \frac{u_x|_{brzeg}}{h}
$$

*Wydział Mechaniczny Energetyki i Lotnictwa, Politechnika Warszawska, Autor: Wojciech Regulski*

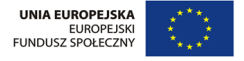

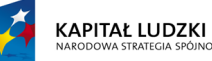

#### **Podstawowe operacje oraz typy danych w UDF-ach**

Zanim przedstawimy UDF-y, warto jeszcze omówić podstawowe typy danych używane w UDF-ach:

real - liczba rzeczywista

face t - brzeg komórek objętości skończonych

cell\_t - komórka objętości skończonych

thread - tzw. wątek - określa zbiór komórek albo brzegów (face-ów) należących do pewnej kategorii (np. do określonego obszaru widzianego z zewnątrz jako jeden odcinek i opatrzonego jednym warunkiem brzegowym)

Bardzo często stosuje się pętle po całych wątkach - używa się w tym celu specjalnej konstrukcji pętli: begin f loop  $\{ \ldots \}$  end f loop dla face-ów albo begin c loop  $\{ \ldots \}$  end c loop dla iteracji po komórkach.

## **Przykład 1**

Pierwszy UDF implementuje sposób wyliczania lepkości. Konieczne jest m.in. wydobycie stężenia z UDS-a.

```
DEFINE_PROPERTY(viscosity_cdep,c,t)
{
     real mu_0 = 0.001, mu_inf = 10, k=150; // stałe materiałowe
     real mu_c, C;
     // wydobywamy wartość stężenia z UDS-a o indeksie 0
    C = C_ UDSI(c, t, 0)mu_c = mu_0 + (mu_inf - mu_0)*(1-exp(-k*C));// wpisanie mu_c do user-defined-memory o indeksie 0 - tą drogą będzie
     // ona dostępna dla innych UDF-ów bez konieczności powtórnego wyliczania
    C_UUMI(c,t,0) = mu_c;// zwrócenie lepkości do programu głównego
    return mu_c;
}
```
### **Przykład 2**

UDF wyliczający naprężenia na ściankach:

```
real DEFINE_PROFILE(tau_wall,t,i)
{
     real x[ND_ND] ; // wektor 2-wymiarowy, do którego trafią
                          // współrzędne środka komórki
```
*Wydział Mechaniczny Energetyki i Lotnictwa, Politechnika Warszawska, Autor: Wojciech Regulski*

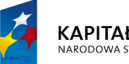

**KAPITAŁ LUDZKI** 

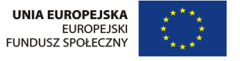

```
real h, mu_c,ux, tau;
 face_t f; // face - potrzebny do pętli
 cell_t c0; // komórka przyległa do brzegu
begin_f_loop(f,t)
{
c0 = F_C0(f,t); // znajdujemy komórkę przylegającą do face'a f
C_CENTROID(x,c0,THREAD_T0(t));
// do c przypisujemy współrzędne środka komórki
// x[0] zawiera współrzędną x, x[1] zawiera współrzędną y
// wyliczamy h zależnie od naszego położenia w kanale
if( x[1] >= 0.025) h = 0.05 - x[1];
else h = x[1];
// wydobywamy wartość lepkości z UDM-a o indeksie 0
mu_c = C_UDMI(c0,THREAD_T0(t),0);ux = C_U(c0,THREAD_T0(t)); // wydobywamy prędkość
tau = mu_c * ux/h;// wyliczone tau przypisujemy do profilu
F_PROFILE(f, t, i) = tau;}
end_f_loop(f,t)
```
#### }

Przytoczony przykład moze nie należy do najwymyślniejszych (zwłaszcza, że istnieją zaimplementowane funkcje, które są w stanie wyliczyć wartości naprężeń albo zwrócić odpowiednie pochodne), ale ilustruje podstawowe sposoby używania makr w UDF-ach.

#### **Makra stosowane w UDF-ach**

Ja widać w powyższych przykładach, we Fluencie funkcje mają w istocie formę makr, dlatego ich składnia na pierwszy rzut oka może się wydawać zawoalowana. W trakcie pisania makr często musimy wywoływać inne makra, które pozwolą nam na wydobycie wartości pewnych zmiennych. Opis makr niezbędnych do napisania UDF-ów do naszego ćwiczenia zamieszczony jest w Tabeli 2.

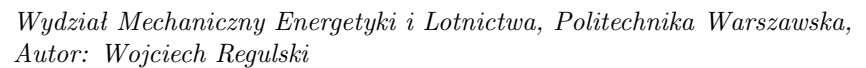

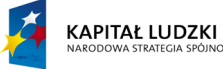

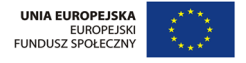

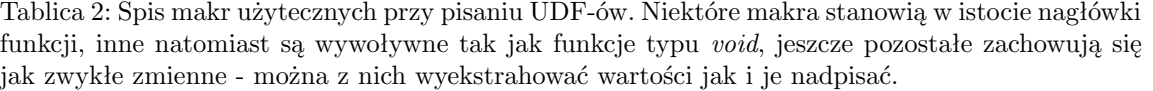

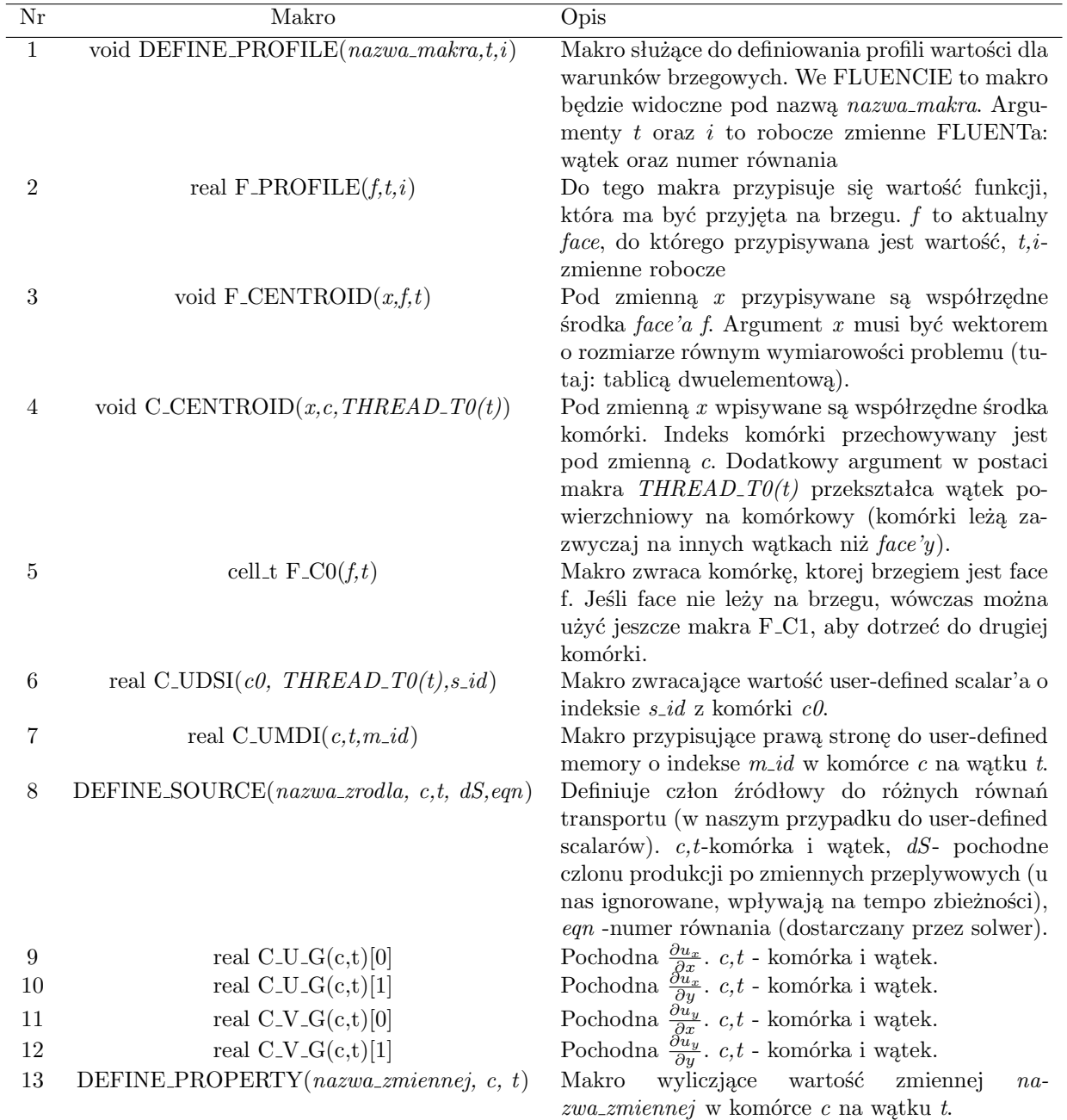

*Wydział Mechaniczny Energetyki i Lotnictwa, Politechnika Warszawska, Autor: Wojciech Regulski*

12

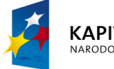

**KAPITAŁ LUDZKI**<br>NARODOWA STRATEGIA SPÓJNOŚCI

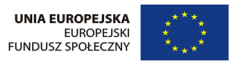